# **How to create ETH (ether) wallet?**

To invest in CREDO (purchase tokens), you need to have the ETH (ether) wallet (even if you already have a bitcon wallet). You can use the instructions below to create the wallet.

You can add various services to ether wallet such as: [Mist,](https://oxfina.com/mist-wallet/) [MyEtherWallet,](https://www.myetherwallet.com/) [MetaMask,](https://metamask.io/) [Parity.](https://www.cryptocompare.com/wallets/guides/how-to-use-the-parity-ethereum-wallet/)

We will show you how to join **[MyEtherWallet](https://www.myetherwallet.com/)** - it is very easy.

#### **Step 1:**

Simply visit [MyEtherWallet,](https://www.myetherwallet.com/) enter a strong password and, generate a wallet.

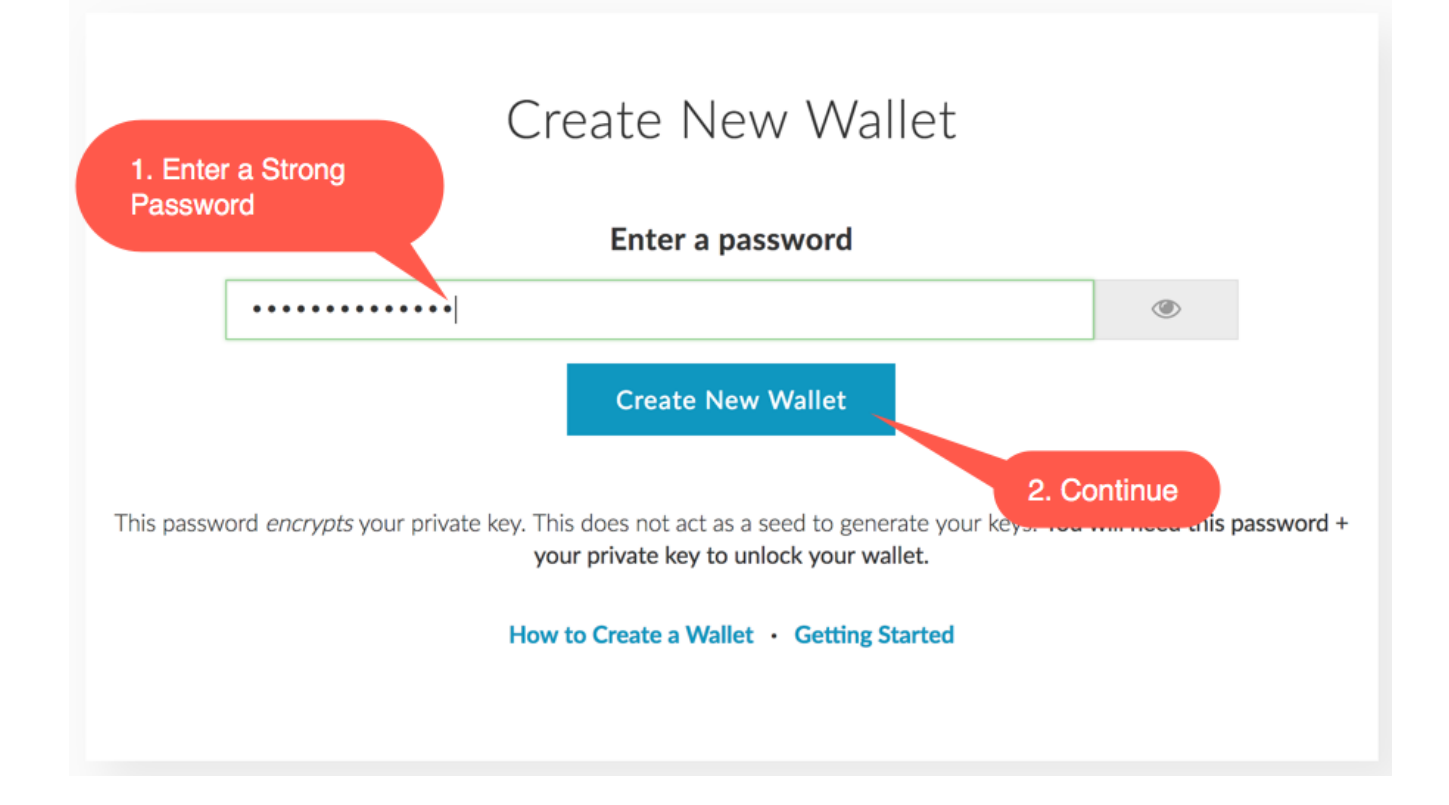

## **Step 2 :**

Download the UTC / JSON file with an encrypted version of the private key which is compatible with Geth, Mist, and MyEtherwallet and requires a password to decrypt (Keystore). This file may be useful for restoring you account, so keep it safe.

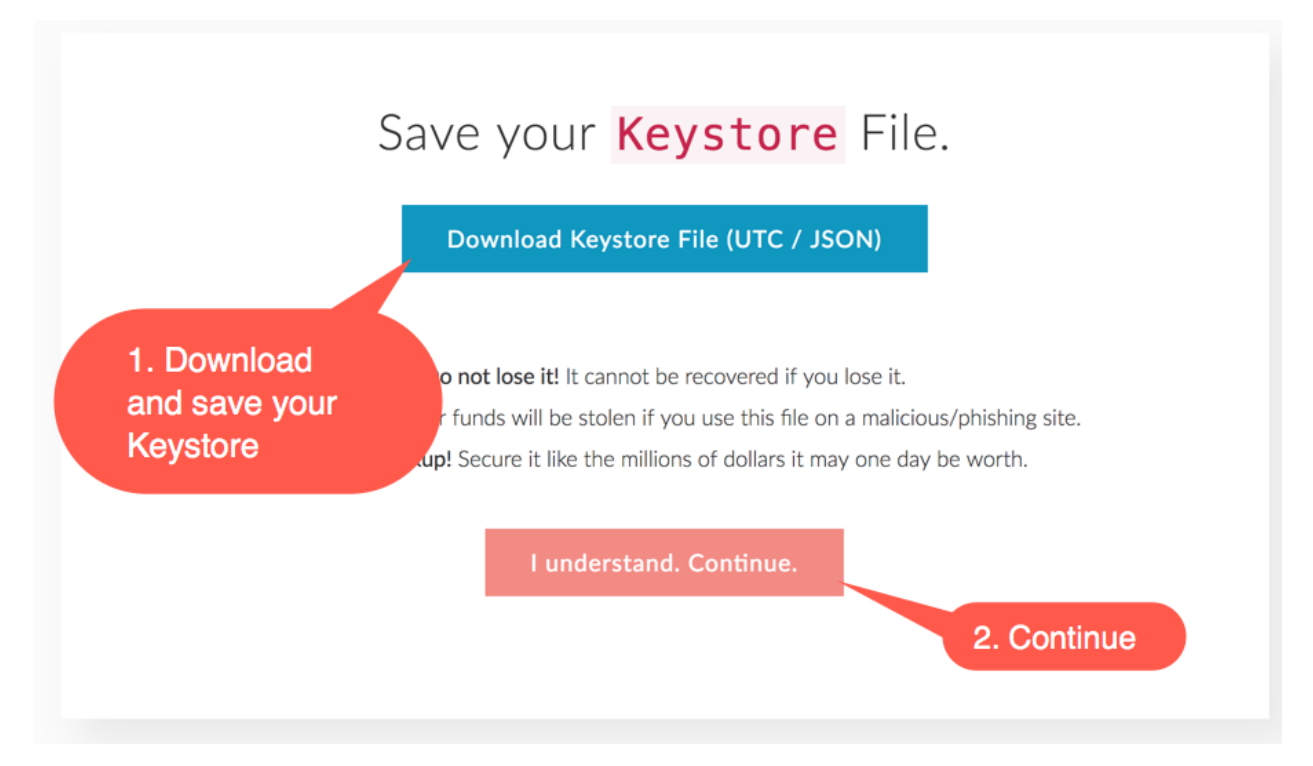

## **Step 3 :**

Save your Private Key into your save place and keep it save. Using key combination for PC: "Ctrl + C" and for Mac: "Cmd + C" you will be able to copy your Private Key and to paste it on the next step as well as in your safe place.

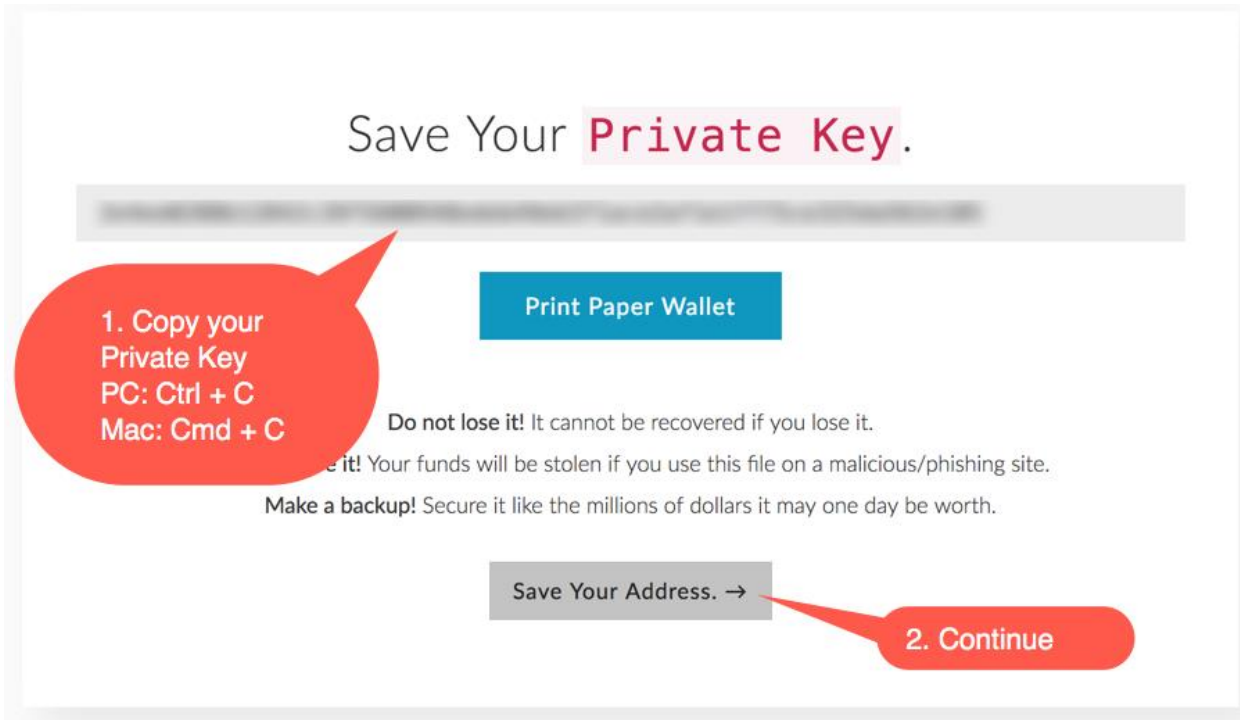

#### **Step 4 :**

There are several options for how you can access your wallet. The simplest way is to paste your private key from the previous step, and you will immediately receive your ETH wallet address, with which you can send money and receive tokens.

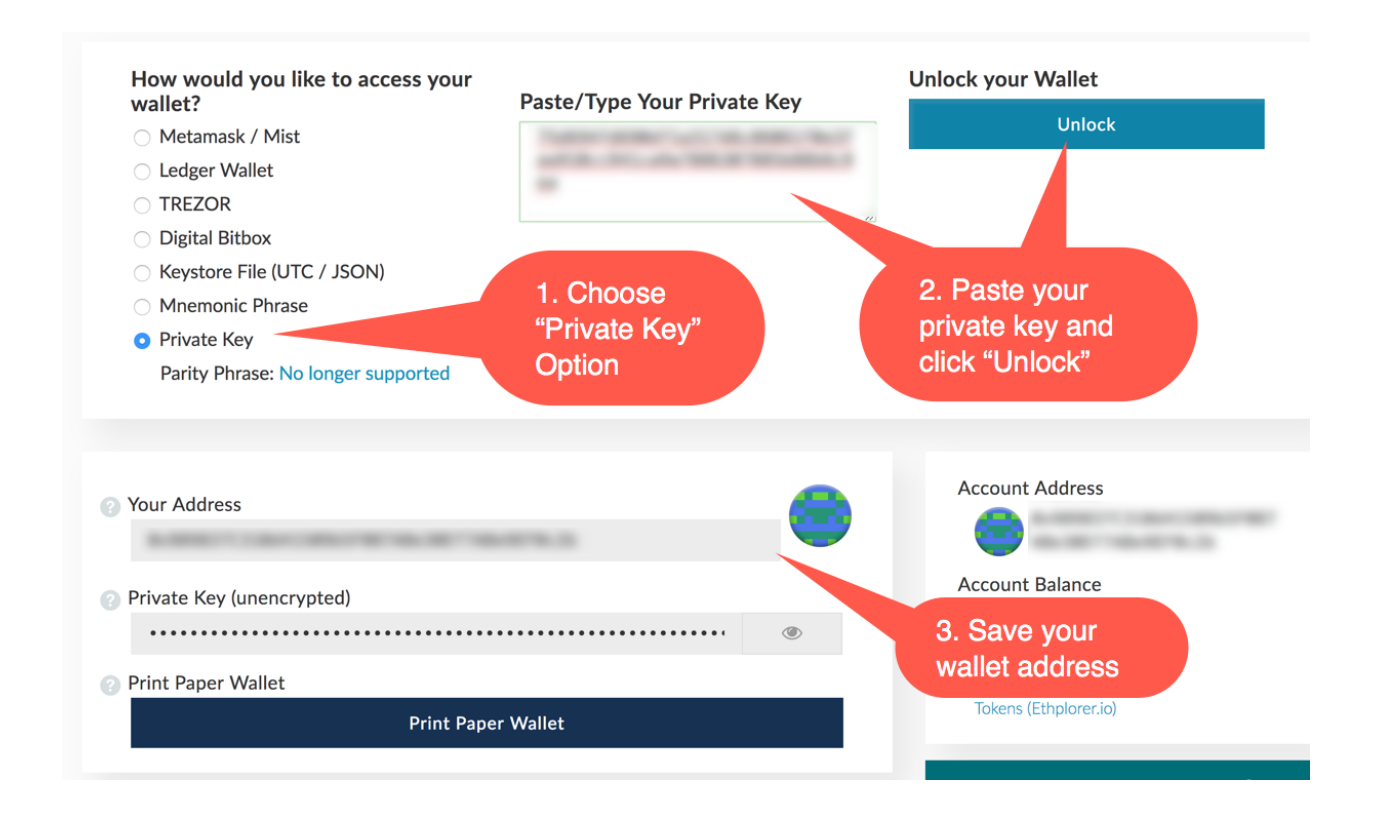

# **How to load ETH wallet with various crypto (bitcoin, litecoin etc.) and fiat (USD, EUR, GBP, RUB etc.) currencies?**

The most convenient way to load to your ether wallet is to use cryptocurrency exchanges. You can read below how to use them.

To load ether to your ETH wallet you need to use cryptocurrency exchanges. On the website of these exchanges in the Output field you can choose any currency you need by entering your ETH wallet number that you generated in step 1. In 30 minutes or less you'll get your ether on your wallet.

Here are the most trustworthy exchanges:

*Exchange Aggregator: [https://www.bestchange.com](https://www.bestchange.com/) Fiat currency options (USD, EUR, etc.): <https://www.cryptonator.com/exchange> Cryptocurrencies (bitcoin, litecoin, etc.): [https://shapeshift.io](https://shapeshift.io/)*

# **How to send ethers (ETH) to purchase CREDO tokens?**

## **Step 1:**

On the MyEherwallet webpage please click on "Send Ether & Tokens." Here you can choose the "Private Key" option, paste the key, press Unlock, and you will see fields to send ETH.

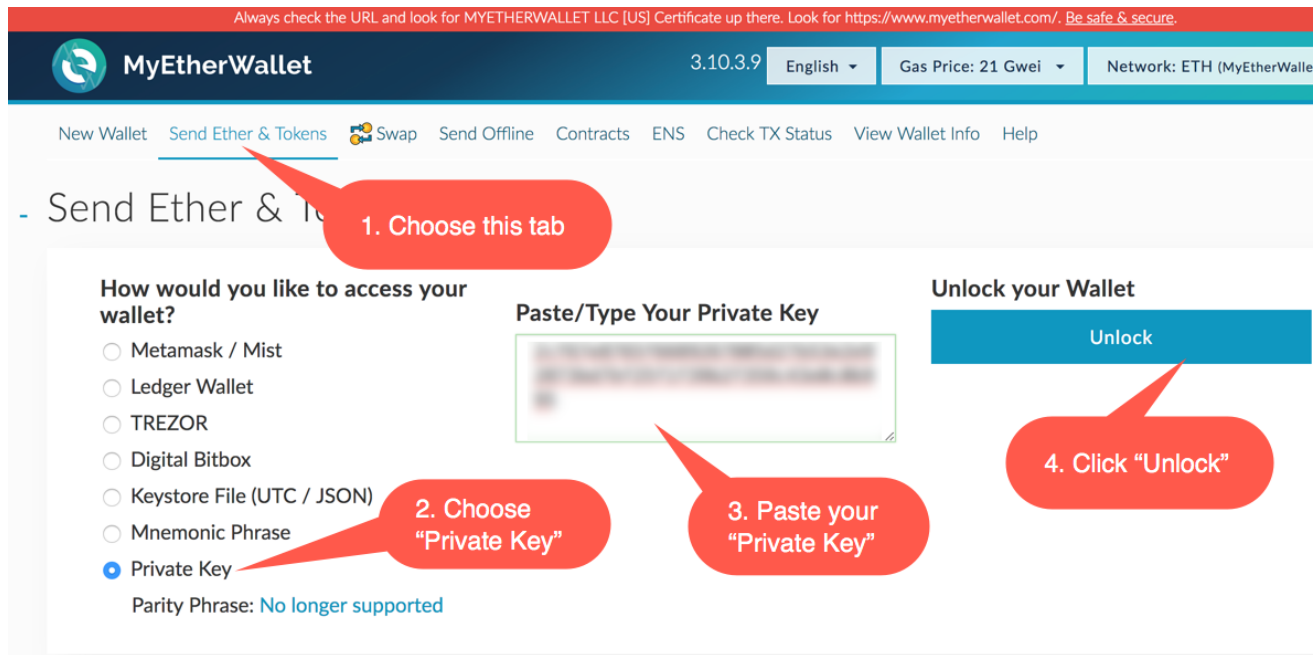

### **Step 2:**

Then copy our contract number from the page and paste it into the address field.

**Address to send ETH:** 0x3709b65871f4bCB7EA0742C2a5d34BDbE313eC5b

Set an amount of ETH you would like to invest. Set the Gas limit as 100,000 – don't worry about the amount because they will return it if not used. Click to generate and click to send.

Then just approve your transaction.

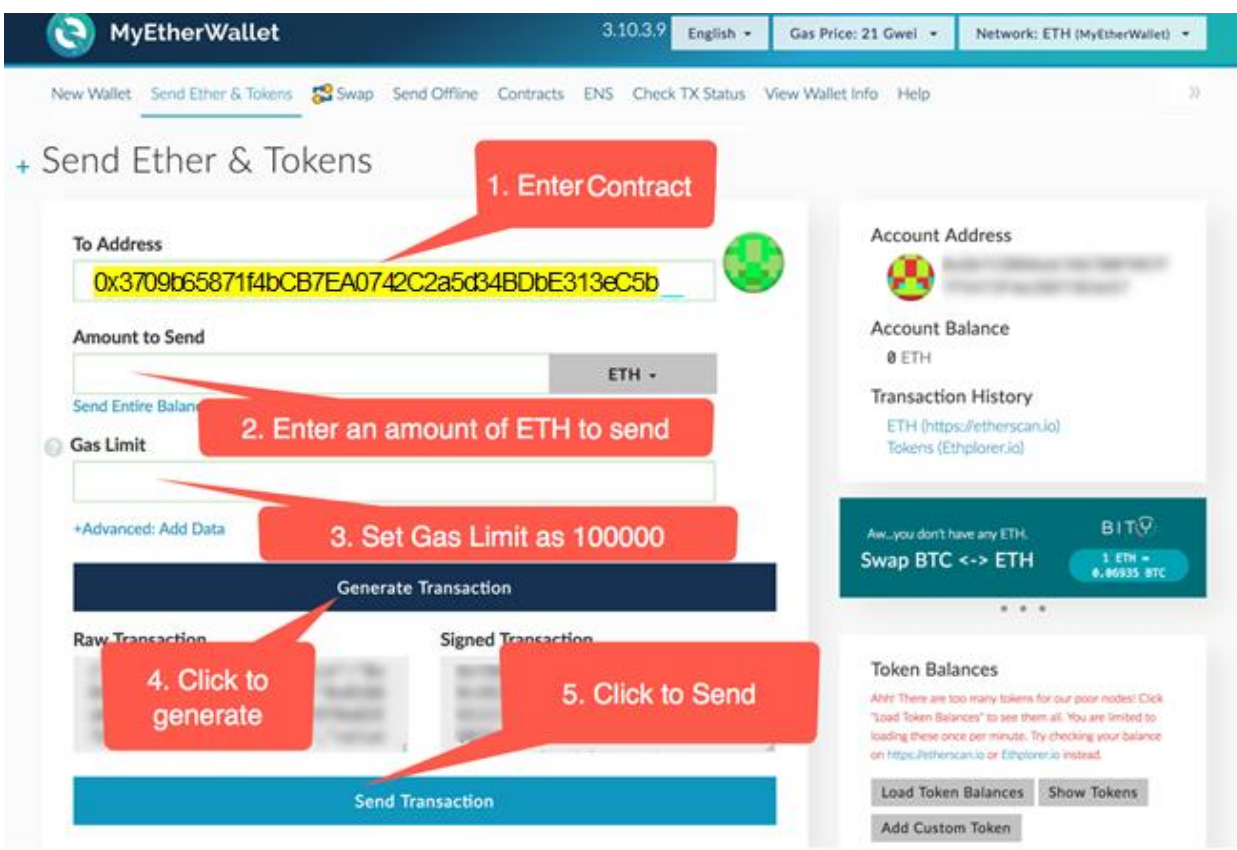

### **Step 3:**

Check your CREDO token balance on MyEtherWallet

To check the balance of your CREDO tokens is to put this information in the Token Balance:

**Address to check your tokens:**  0x77557b05ba2b719c5220dfb09fc7f57b2e6deb3f Symbol: CFD Decimals: 18

**After adding our token, you can check the amount in your wallet.**

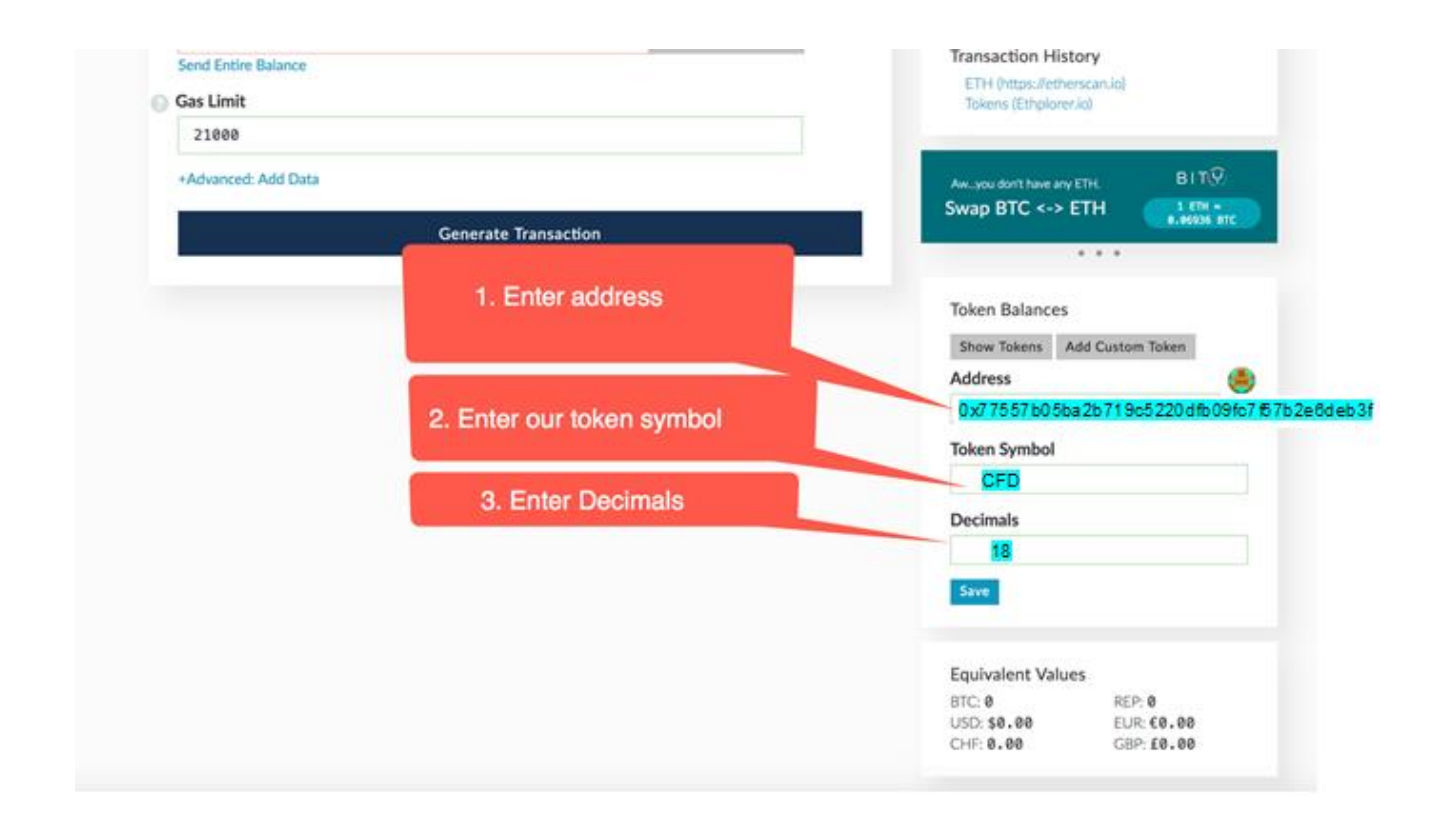